## "NajdiPoklad"

## <https://youtu.be/SVQPup16Jtw>

- 1. Otevři si nový program, název: "NajdiPoklad"
- 2. Na obrazovce se objeví tato scéna naprogramuj ji

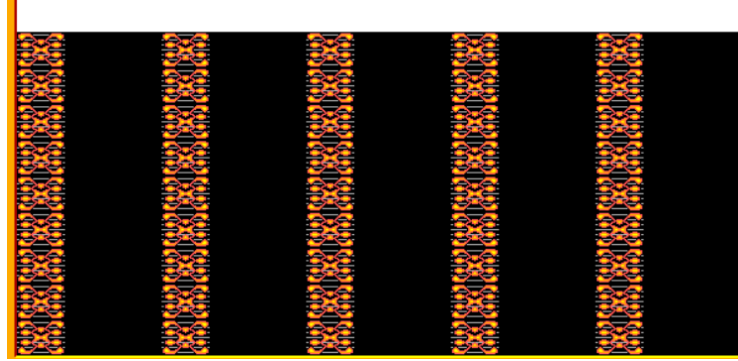

3. Baltík bude přeměněný na objevitele– nakresli si jej např takto *LUDIOZENI* 

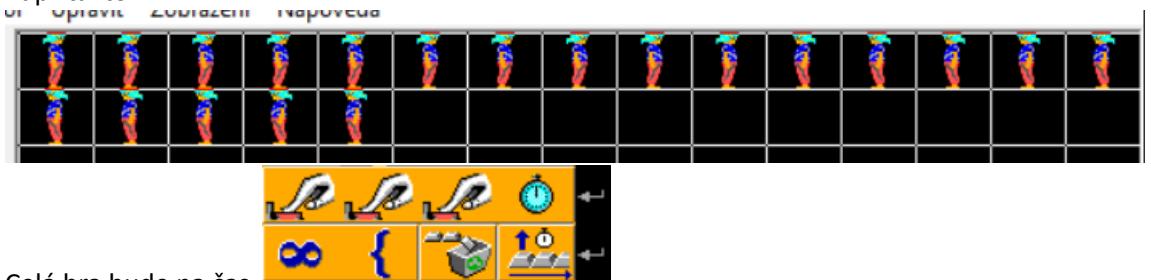

- 4. Celá hra bude na čas
	- Objevitel se bude pohybovat pomocí kurzorových šipek nebo WSAD
	- Nesmí stoupnout na bílé pole ani na "zdi"
	- Když přijde před zeď objeví se příklad náhodně na sčítání nebo odečítání části programu na sčítání a odčítání si připrav v pomocnících.

při odečítání bude první číslo náhodně od 10 do 20, druhé od 1 do 10

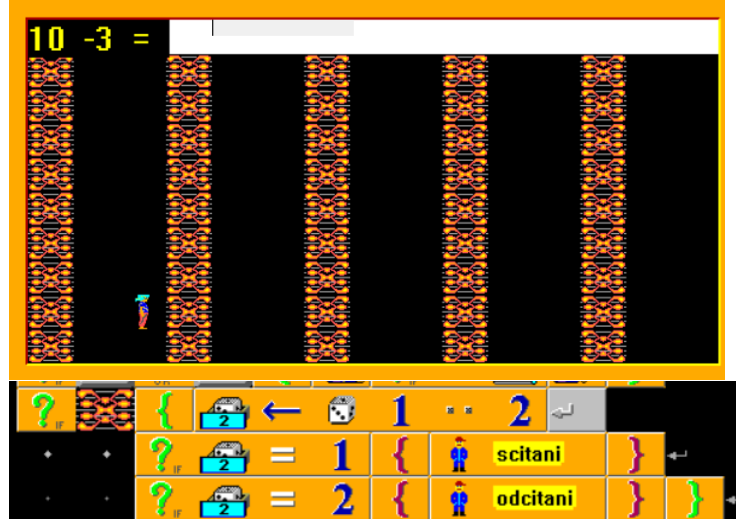

- Pokud odpoví uživatel dobře, zeď se zboří a objevitel může pokračovat
- Jakmile spočítá správně 5 příkladů, objeví se na náhodných souřadnicích POKLAD (může to být pytel nebo si můžeš poklad nakreslit)

• Pytel nesmí být v horním řádku

 $\bullet$ 

៊ី

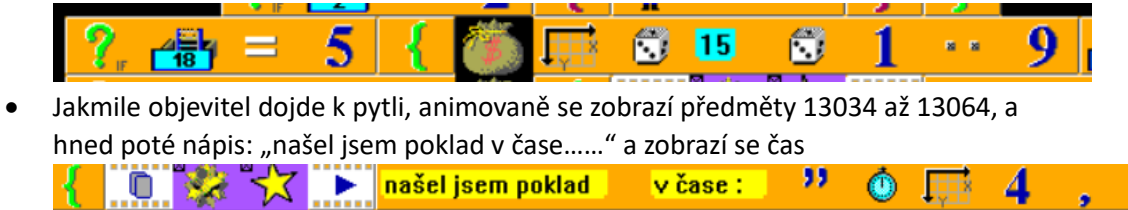

 $\blacktriangleright$  našel jsem poklad

99

v čase :

 $\bullet$ 

用

 $\boldsymbol{4}$ 

.

 $\mathbf{0}$